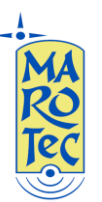

Guida rapida alla configurazione del Modem Router/Wireless gatway Huawei B970b Brand Vodafone

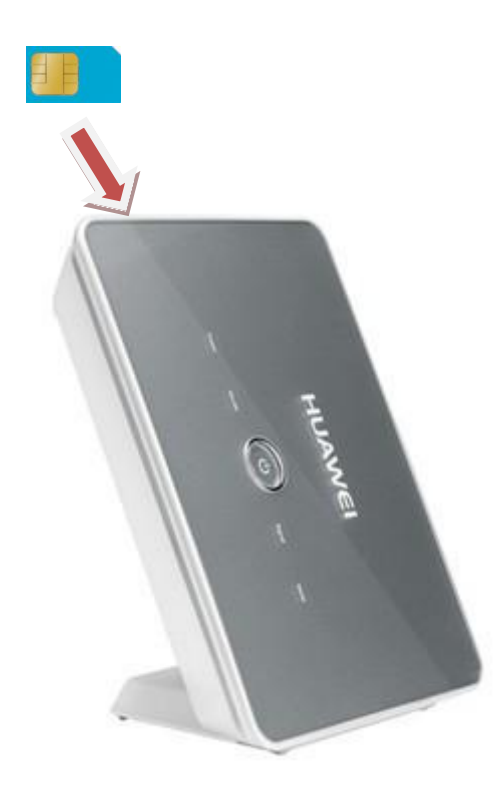

**1)** Inserire la (U)SIM card nel router (utilizzare lo slot situato sulla base superiore come indicato)

**2)** Collegare l'antenna esterna oppure usare quella interna **facendo attenzione a posizionare il deviatore di antenna presente sul pannello posteriore del modem router su Internal (Interna) o External (Esterna)**

**3)** Inserire l'alimentatore, premere il pulsante di accensione ed attendere che il B970b si avvii

**4)**Connettersi al router da un PC tramite cavo LAN (in dotazione)

**5)** Dal PC connesso al router (tramite cavo lan o wifi) aprire il browser e digitare nella barra degli indirizzi: [http://192.168.1.1](http://192.168.1.1/) (indirizzo IP di default) and premere invio.

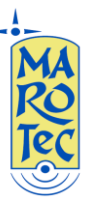

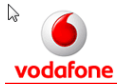

#### Login **Vodafone B970b 3G Router from Vodafone** Login Need Help? **Status: Connecting HELP Signal strength:** Very good(- 80 dBm) **PPP Connection: On Demand** Operator: Access point name: web.vodafone.de You can read the router online Total connection time: 00:00:00[hh:mm:ss] help and change languages<br>here 00:00:00[hh:mm:ss] **Current connection time: Read Help Received bytes:**  $0B$ Sent bytes:  $0B$ Language English

COPYRIGHT (C) 2006-2011 HUAWEI TECHNOLOGIES CO., LTD. ALL RIGHTS RESERVED.

Comparirà una maschera con a destra i campi username e password (come in figura): nel campo username è già inserito di default admin e nel campo password scrivere: **admin (n.b. tutto minuscolo)** , click su <Login> e si entra nel menu di configurazione del router.

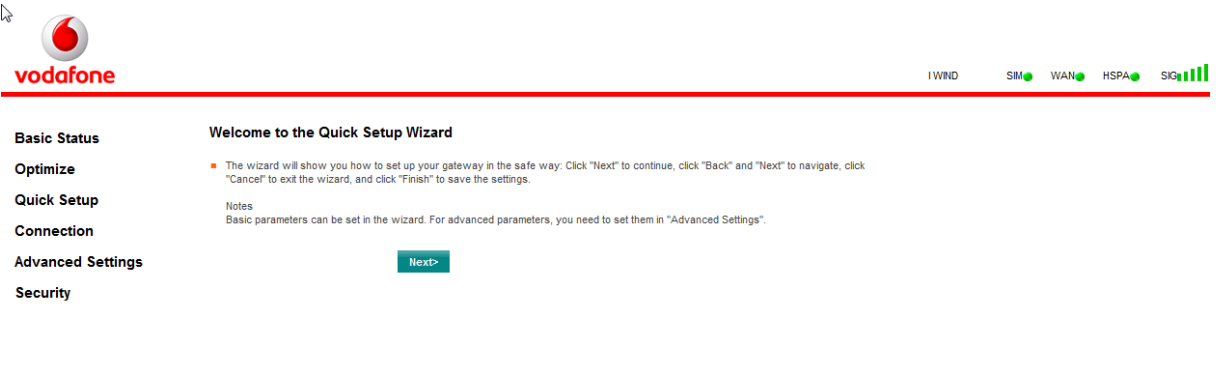

**\*Logout** 

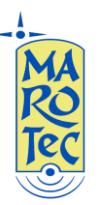

**6)**Entrare nel menu "Advanced Settings" e fare click sull'icona con la cornetta "Dial Up Settings"

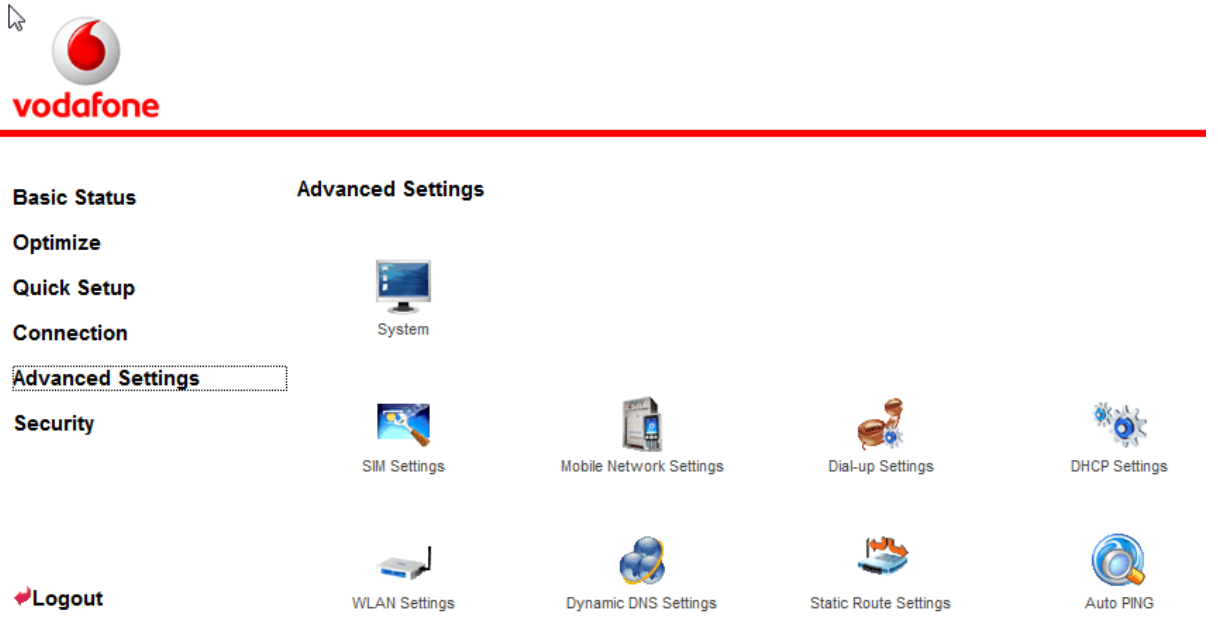

Nella schermata seguente, click sull'icona "PPP Settings": scegliere il nome del profilo corrispondente alla sim inserita dal menu a tendina "Profile List", dopo averlo selezionato click su "Apply", e poi dopo alcuni secondi su "Continue", il modem router dopo alcuni secondi acquisisce i parametri della sim ed effettua la connessione (diventa verde l'indicatore WAN in alto a destra ed il led "Mode" diventa Blu, Ciano o Verde in base al tipo di connessione: UMTS, HSDPA o EDGE).

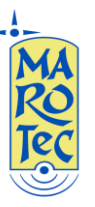

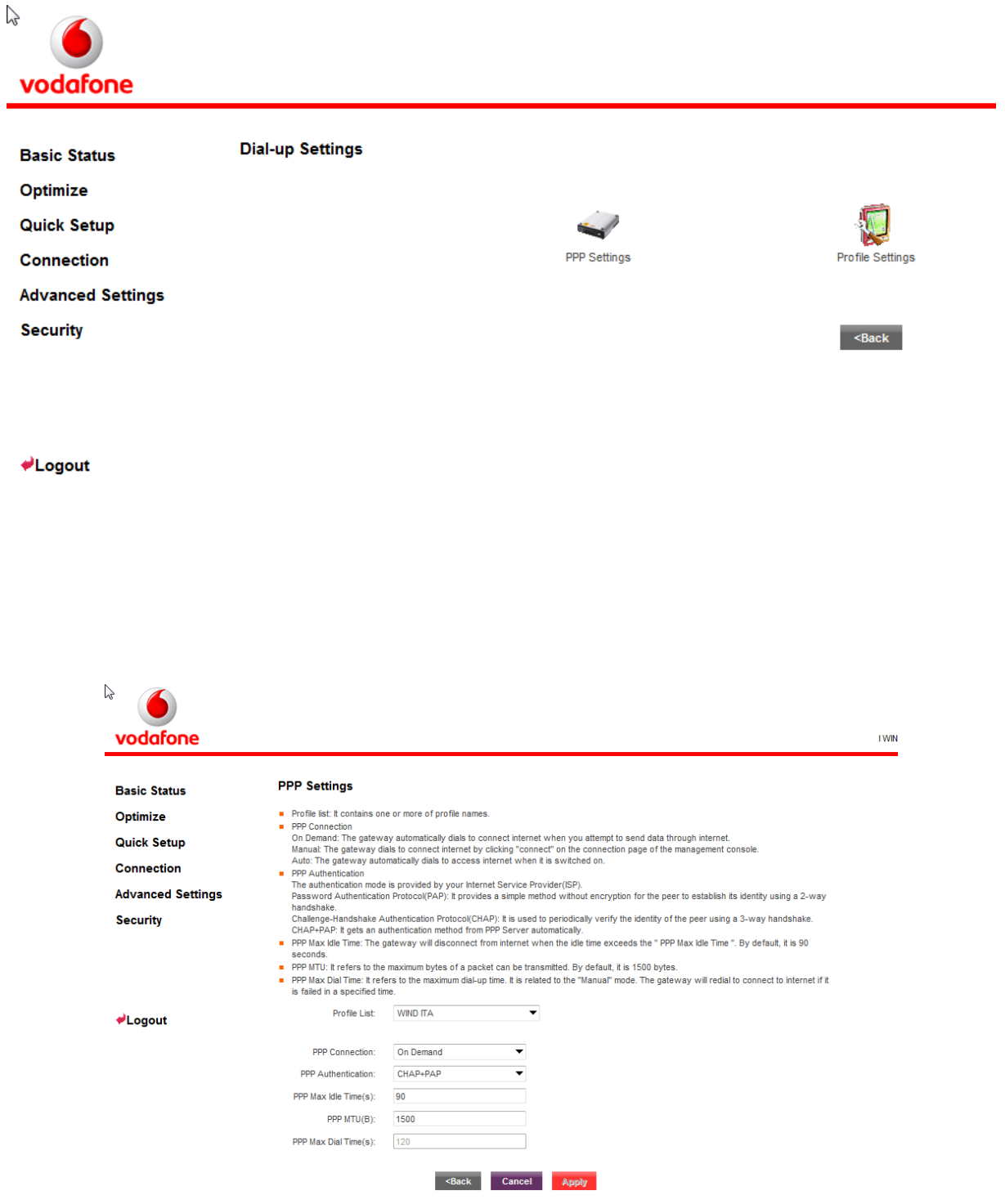

**Se il profilo della SIM da utilizzare non è presente nell'elenco del menu a tendina Profile List della schermata PPP Settings, bisogna creare il profilo relativo alla sim inserita, quindi click su indietro ed entrare nel menu "Profile Settings" inserire un nome per il profilo nel campo "Profile Name" (Ad esempio: "WIND ITA"), e nel campo APN inserire l'APN della sim da utilizzare (nell'esempio per WIND: internet.wind) dopo aver cancellato l'APN internet che il router ha di default.** 

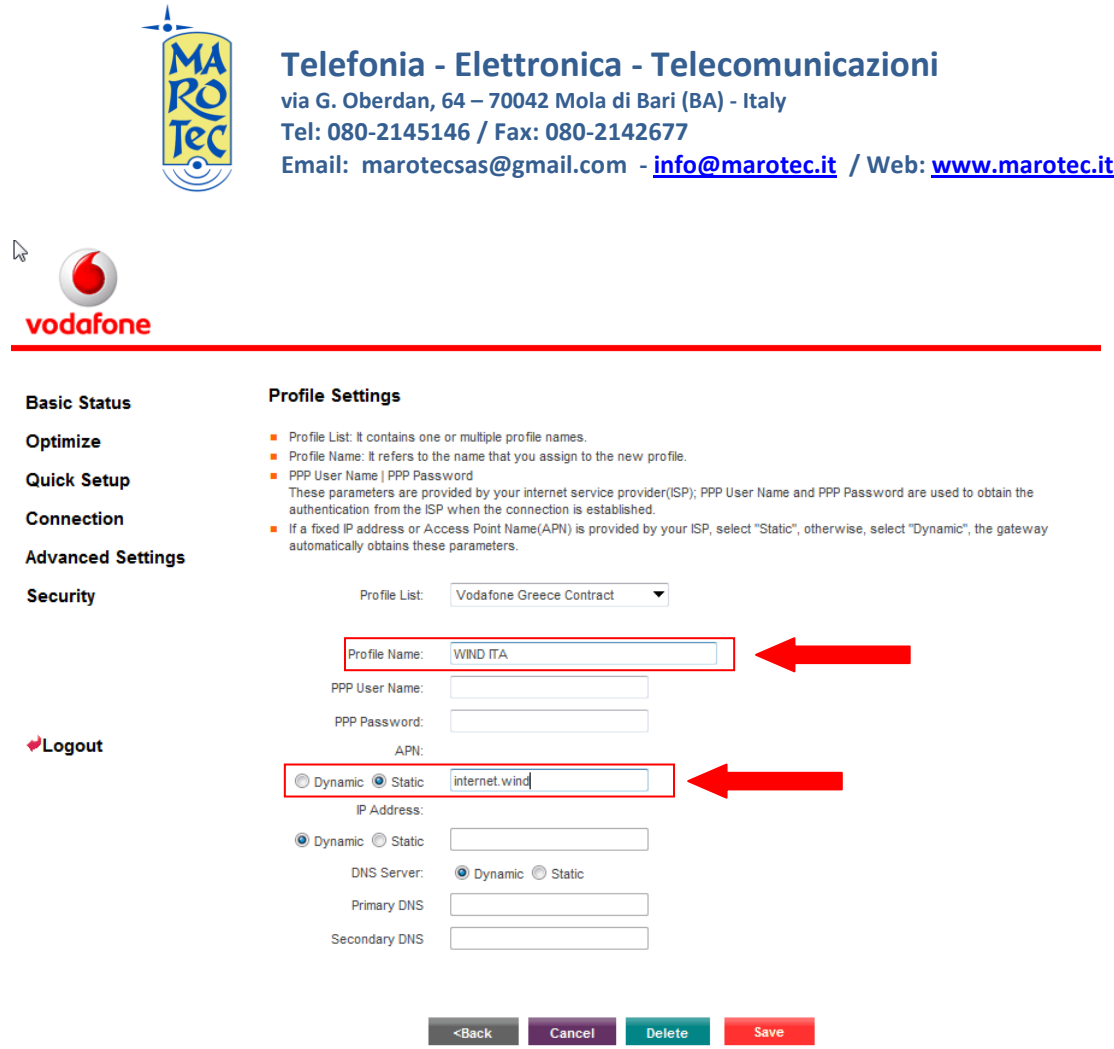

**Gli APN da inserire in base alla sim sono:**

**(U)SIM TRE ITA: APN: tre.it**

**SIM Vodafone: APN: web.omnitel.it**

**SIM Tim: APN: ibox.tim.it**

**SIM WIND: APN: internet.wind**

# **SIM POSTEMOBILE: APN: postemobile.it**

**7)** Dopo aver inserito i parametri click su SAVE, poi click sull'icona "PPP Settings" e dal menu a tendina selezionare il profilo appena creato e confermare con "SAVE".

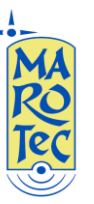

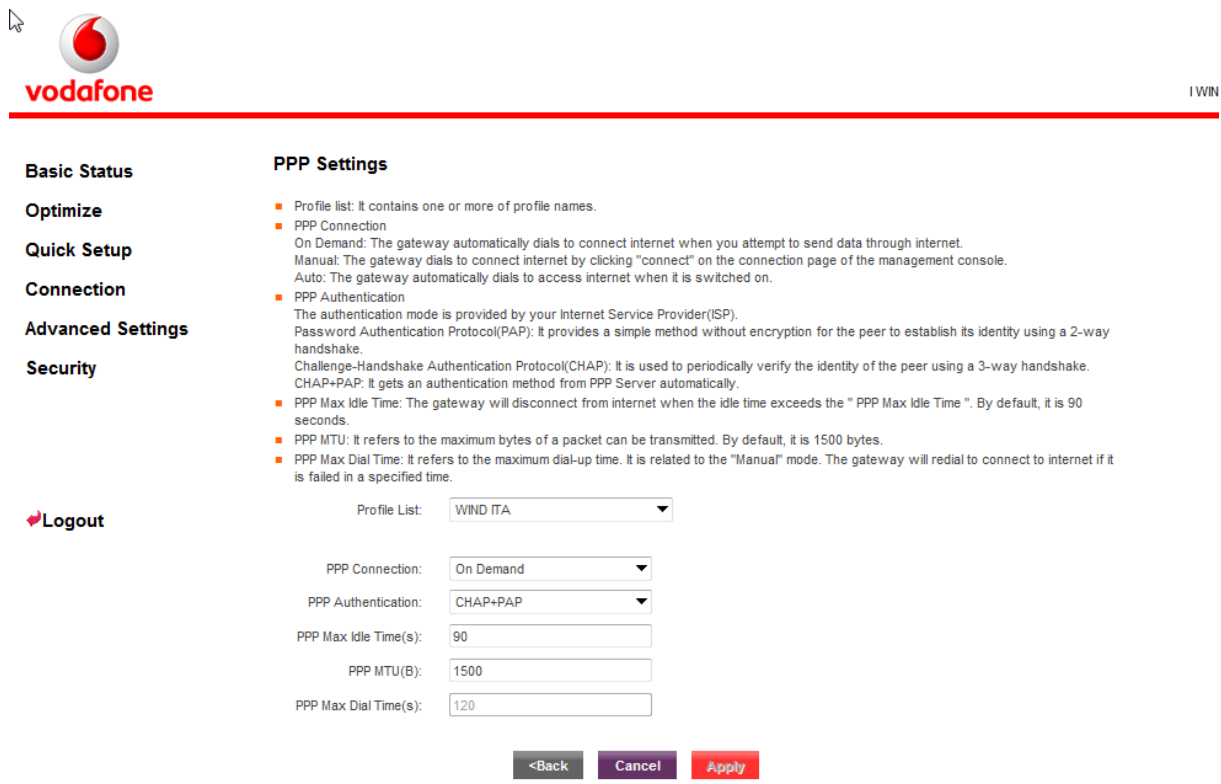

# **8) Impostazioni Wi Fi**

Dal menu principale scegliere: "Advanced Settings", poi "WLAN Basic Settings":

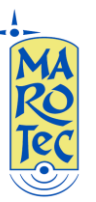

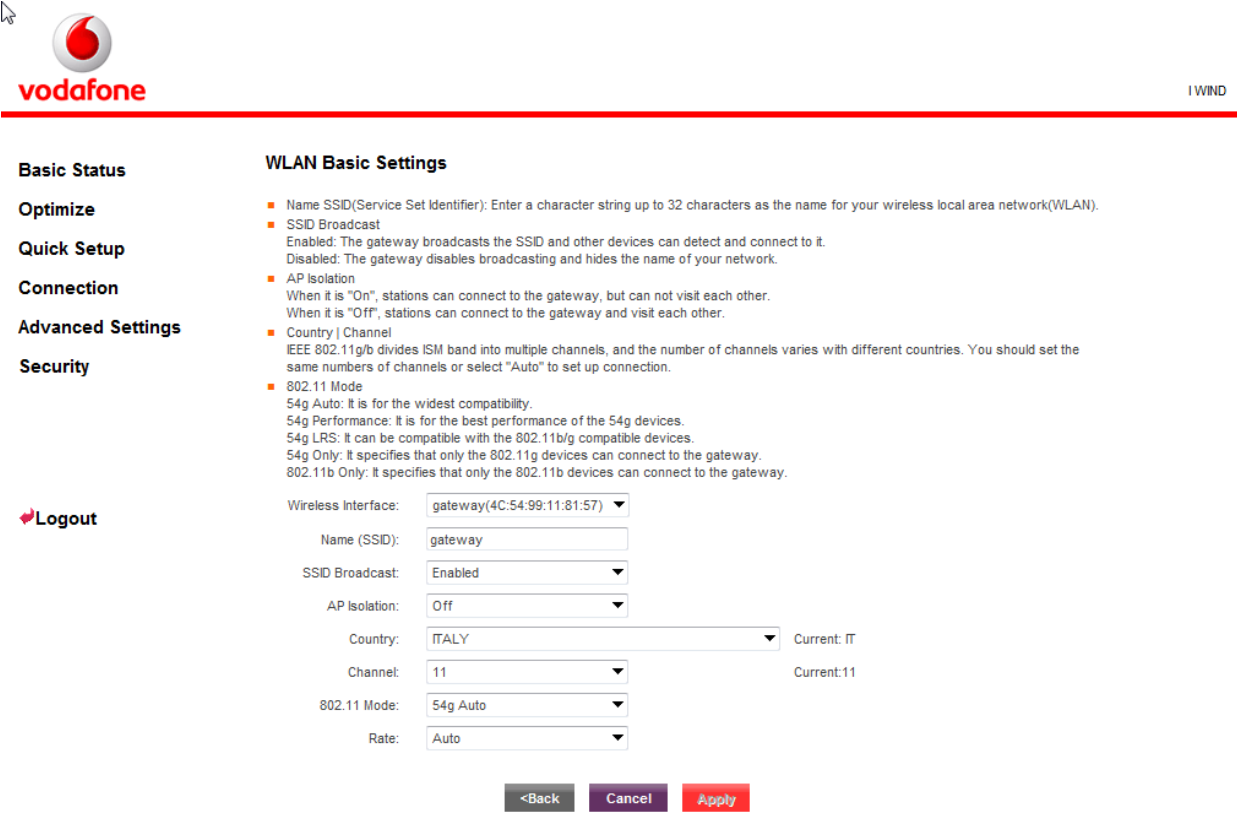

In questa schermata è possibile modificare il nome della connessione WiFi (per default è "gateway"), scegliere il canale, selezionare la Nazione, ecc... **Effettuate le modifiche confermare con "Apply".**

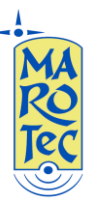

**9) Per inserire una password di protezione alla connessione Wi Fi**: entrare nel menu "WLAN Advanced Settings", e dal menu a tendina:"Encryption Mode", scegliere il tipo di protezione (Ad esempio WPA2-PSK, ed nel campo "WPA preshared Key" che compare inserire la password che si desidera utilizzare, al termine confermare le impostazioni con il pulsante "Apply".

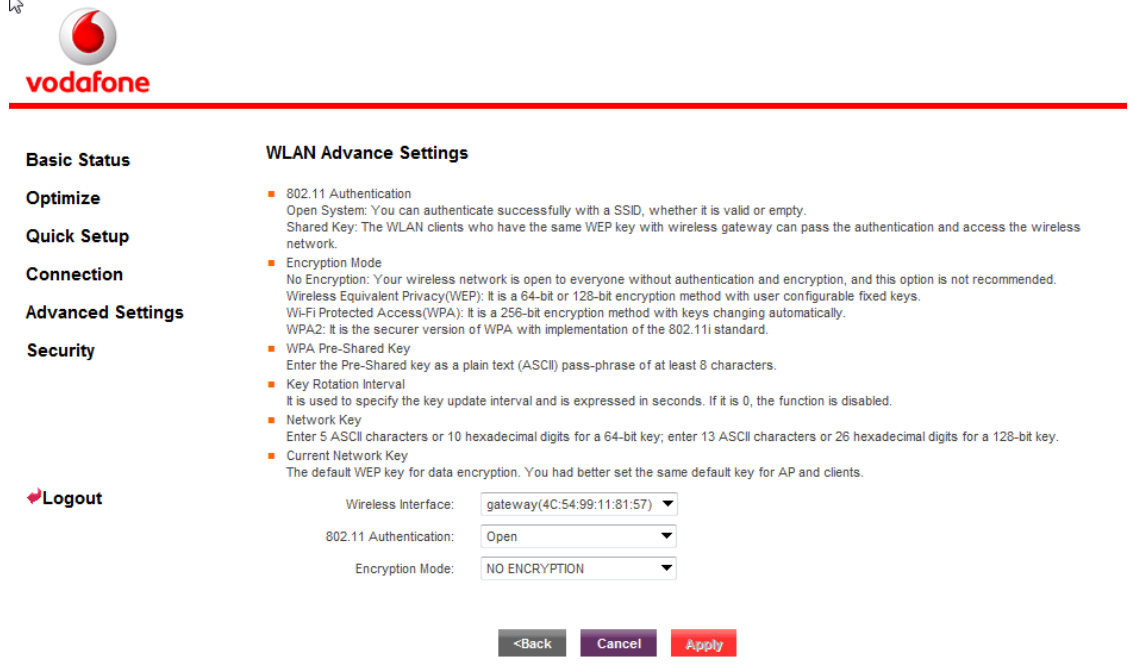

**10) Connessione di un telefono analogico alla presa RJ11 presente sul retro del Modem Router.**

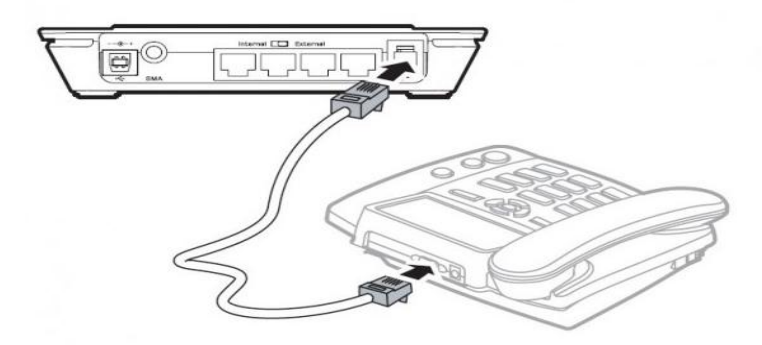

Collegare un apparecchio telefonico analogico alla presa RJ11 tramite il cavo del telefono, per effettuare una chiamata utilizzando la sim inserita nel modem router, basta sollevare il microtelefono, comporre il numero da chiamare ed premere il tasto # dalla tastiera del telefono analogico per inviare la chiamata.

Per rispondere ad una chiamata in arrivo basta sollevare il microtelefono.

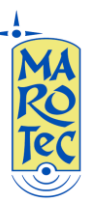

E' possibile collegare il router ad un centralino per utilizzare il numero telefonico della sim card come linea esterna supplementare (ad esempio può essere utilizzato come linea per chiamare altri cellulari sfruttando le offerte degli operatori).

#### **Nota Bene:**

☆ Se il computer connesso al modem ha un IP fisso assicurarsi che siano sullo stesso segmento (192.168.1.xxx) o per semplicità impostare su DHCP dalle proprietà di connessione del PC per la connessione tra PC e Modem Router.

### **11) Ripristino delle impostazioni di fabbrica del router**

Premere il tasto di reset per 20 secondi (con una punta nel foro presente sulla base inferiore del router dove è scritto "Reset".

Per l'utilizzo delle funzioni avanzate del modem router B970b fare riferimento al manuale completo in Inglese.